**МБОУ «Шаласинская СОШ»**

**Дахадаевский район, РД**

# Мастер – класс

по теме:

# **«Применение ИКТ и ЦОР на уроках математики и информатики».**

Выполнил: учитель информатики

МБОУ «Шаласинская СОШ»

Даводгаджиев Магомед Мухтарович

Тема: Применение ИКТ и ЦОР на уроках математики и информатики.

Цель: Раскрыть возможности применения ИКТ и ЦОР на уроках математики и информатики.

Задачи:

Показать примеры применения ИКТ на уроках математики и информатики (демонстрация презентаций);

Ознакомить с программой Geogebra, Математический конструктор и SketchUp;

Показать как построить геометрические фигуры с помощью программы Geogebra.

Ознакомить с применением ЦОР и дистанционных технологий на уроках математики и информатики.

# **План мастер –класса:**

- 1. Знакомство .
- 2. Применение ИКТ как эффективный метод активизации деятельности учащихся (презентации).
- 3. Создание геометрических фигур с помощью программ Geogebrы, Математического конструктора и SketchUp.
- 4. Ознакомление с применением ЦОР и дистанционных технологий на уроках математики и информатики.
- 5. Рефлексия.

# **Ход мастер – класса:**

# **1. Приветствие.**

Здравствуйте, уважаемые коллеги!

Разрешите представить Вашему вниманию мастер-класс «Применение ИКТ и ЦОР на уроках математики и информатики».

# **2. Применение ИКТ как эффективный метод активизации деятельности учащихся.**

В настоящее время одной из основных задач образования является вхождение в современное информационное общество, усилен внешний контроль за качеством знаний учащихся. В связи с этим, многие учителя-предметники обеспокоены низким качеством знаний, пассивностью учеников при ответах, пониженным вниманием учащихся на уроке. Не исключением являются и уроки математики и информатики. В поиске эффективных методов повышения активизации деятельности учащихся на уроке я остановился на применении метода информационно-коммуникационных технологий. Данный метод, можно сказать, «идёт в ногу со временем», так как современный ученик всё больше и больше погружается в мир компьютерных технологий.

 Информационно-коммуникационные технологии обучения (ИКТ) - это процесс подготовки и передачи информации обучаемому, средством осуществления которого является компьютерная техника и программные средства.

Под ИКТ понимают не только использование компьютерной техники, но и специализированных программных средств (ПС), которые можно применять на различных этапах урока.

В настоящее время существует большое количество различных классификаций ПС.

#### **Назначение ПС:**

компьютерные учебники (уроки);

программы-тренажеры (репетиторы);

контролирующие (тестовые оболочки);

информационно-справочные (энциклопедии);

имитационные;

моделирующие;

демонстрационные (слайд - или видеофильмы);

учебно-игровые.

Новейшие технологии, интерактивное оборудование позволяют учителю использовать на своих уроках различные методы и приёмы активизации мыслительной деятельности учащихся, разнообразить виды работ на уроке, провести контроль знаний учащихся, сэкономить время. Круг методических и педагогических задач, которые можно решить с помощью компьютера -

разнообразен. Компьютер – универсальное средство: его можно применить в качестве калькулятора, тренажёра, средства контроля и оценки знаний, средства моделирования, к тому же это - идеальная электронная доска. В плане применения компьютера важной методической задачей является обучение решению задач, а так же некоторым основным способам математических действий, алгоритмам.

Рассмотрим некоторые приемы использования информационных технологий на уроках математики и информатики.

1. Использование компьютера в демонстрационном режиме:

2. Использование компьютера при индивидуальной работе с учащимися:

3.Использование компьютера во внеурочной деятельности:

Таким образом, можно проводить различные виды уроков с использованием компьютера:

урок - исследование;

урок объяснения нового материала;

урок практической работы;

урок-зачет;

интегрированный урок.

#### **3. Создание геометрических фигур с помощью программы Geogebrы.**

 *Задача: Построить окружность вокруг треугольника A, B, C с использованием GeoGebra*

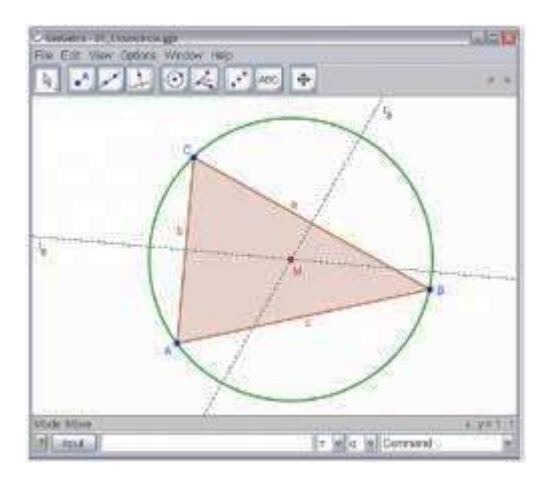

Построить с помощью мыши.

Выберите режим *"Многоугольник"* на панели инструментов (нажмите на маленькую стрелку - третий значок слева). Теперь нажмите на окно для рисования три раза, чтобы создать вершины A, B и C. Завершите построение треугольника, нажав на вершину А еще раз.

Затем выберите режим *"Серединный перпендикуляр"* и постройте два серединных перпендикуляра, нажав на две стороны треугольника. В режиме *"Пересечение двух объектов"* вы можете нажать на

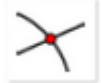

пересечение двух серединных перпендикуляров, чтобы получить центр окружности. Назовем эту точку "М", для этого щелкните по ней правой кнопкой мыши (Mac OS: Ctrl-клик) и выберите (переименовать) в появившемся

меню.

Чтобы закончить построение, вы должны выбрать режим *"окружность по центру и точке"* и нажать сначала в центр, затем на любую вершину треугольника.

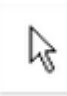

Теперь выберите режим *"Перемещение"* и используя мышь, можете изменить положение любой из вершин - вы поймете смысл "динамической геометрии".

- ПОСТРОЕНИЕ ОБЪЕМНЫХ ФИГУР
- 1. Построение призмы
- a) Выбрать правильный многоугольник (вершины 5).
- б) Переходим на полотно 3D (и теням фигуру наверх)

Построить призму *ABCDEA1B1C1D1E1.* Выбираем функцию Призма и отмечаем 5 точек на координатной оси как показано на рисунке 1

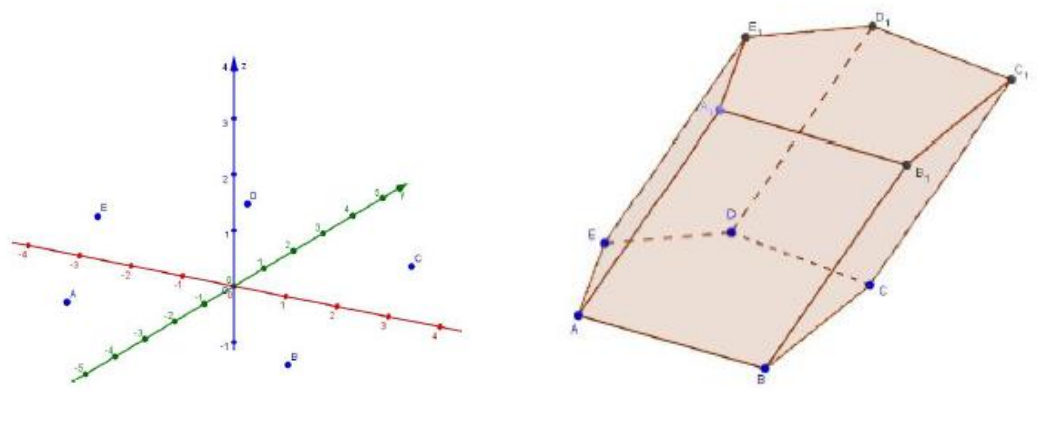

рис1 рис2

Нажимая по оси z на нужную нам высоту получим призму *ABCDEA1B1C1D1E1.*(рис 2)

# 2. Построение пирамиды

Построить пирамиду *SABCDE*. Выбираем функцию Пирамида и отмечаем 5 точек на координатной оси как показано на рисунке 3

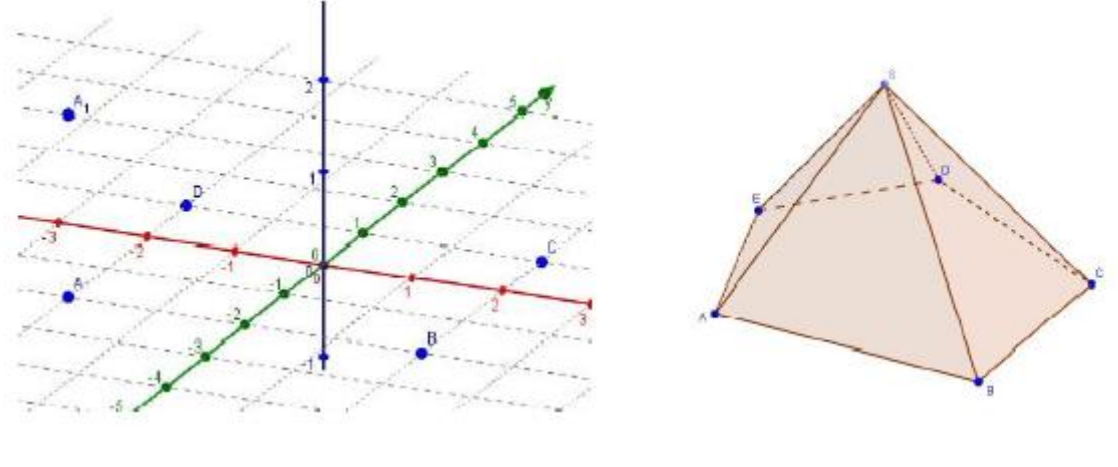

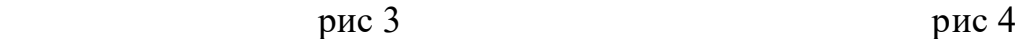

После выполнения вышеуказанных шагом выбираем опцию Призма соединяем точки *A,B,C,D* потом нажимаем на и получаем прямоугольный параллелепипед *ABCDA1B1C1D1*.(рис 4).

#### 3. Построение цилиндра

Построить цилиндр с радиусом 2. Для построения цилиндра есть опция Цилиндр. Выбираем эту опцию и на оси z выбираем две точки после чего

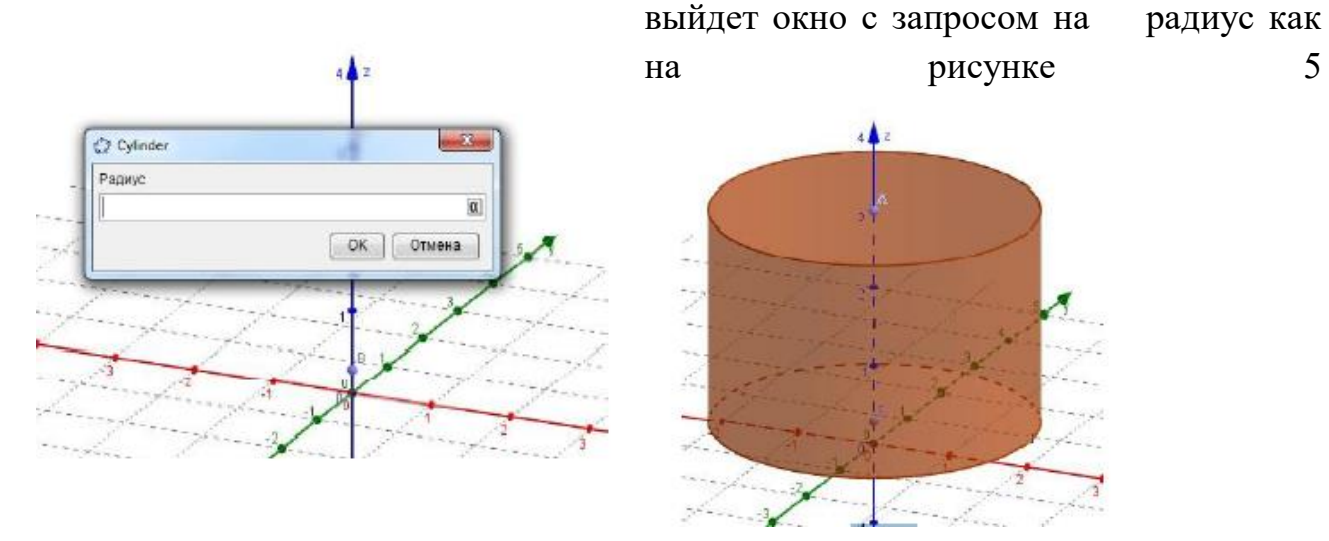

рис 5 рис 6

Вводим значение радиуса и имеем цилиндр с данным радиусом. (рис 6)

# **Математический конструктор**

Для дистанционных уроков часто нужны чертежи или математические модели. Их удобно делать в Геогебре или в Математическом конструкторе.

Программная среда «Математический конструктор» предназначена для создания интерактивных математических моделей, сочетающих в себе конструирование, моделирование, динамическое варьирование, виртуальный эксперимент. Модели используются для сопровождения занятий в любом разделе школьной математики и других предметах школьного курса. Все модели запускаются на настольных компьютерах и мобильных устройствах при помощи браузера.

#### **SketchUp**

SketchUp Pro 2021 — программа для 3D моделирования. Позволяет создавать относительно простые объекты, такие как: архитектурные строения, предметы мебели, интерьера и т.д.

Активно используется для создания трехмерных объектов в таких сферах деятельности, как архитектура, строительство и проектирование, стоматология, создание мобильных и компьютерных игр. Считается одним из самых популярных приложений для проектирования и моделирования.

Версия программы SketchUp Pro поставляется вместе с двумя дополнительными компонентами: LayOut и Style Builder.

LayOut — это приложение, предназначенное для оформления всей необходимой конструкторской документации на основе моделей, выполненных в редакторе SketchUp.

Style Builder — редактор для настройки растровых эффектов в стилях SketchUp Pro. Помогает сделать модель более реалистичной.

# **4. Ознакомление с применением ЦОР и дистанционных технологий на уроках математики и информатики.**

- **Сетевичок.рф** - официальный сайт квеста.

Задача Квеста ["Сетевичок"](http://сетевичок.рф/) – помочь молодым, активным и общительным получить статус Цифрового гражданства, гражданина, знающего свои права и обязанности по Всемирной паутине. Мы хорошо знаем как себя надо вести в оффлайновом мире, мы это делаем неосознанно, по привычке, поскольку с детства обучались этому. В цифровом мире все сложнее и мало кто может похвастаться знаниями жизни в сети. Как осуществлять покупки, общаться, работать, путешествовать, учится – всему этому надо учиться заново.

Цель проекта – формирование у школьников и студентов России и стран СНГ компетенций цифрового гражданина для успешной и безопасной жизни и учебы в сети.

- **Странамолодых.рф** – сайт международных конкурсов, олимпиад и т.д.

- Сайт - **Единая коллекия ЦОР**. Федеральный портал и федеральный центр ЭОР. Портал информационной поддержки ЕГЭ.

- **geogebra.org** – официальный сайт Геогебры.

#### **Цифровые образовательные платформы:**

- **[mob-edu.com](https://mob-edu.com/)** – мобильное электронное образование (МЭО). Компания Мобильное Электронное Образование (МЭО) является разработчиком и поставщиком системных программных решений, образовательных услуг и сервисов для системы общего образования от дошкольного образования до 11 класса. Программы отвечают требованиям ФГОС дошкольного и общего образования Российской Федерации. Компания МЭО - победитель Всероссийского конкурса Школа навыков XXI века.

- **resh.edu.ru** – Российская электронная школа. «Российская электронная школа» – это полный школьный курс уроков; это информационнообразовательная среда, объединяющая ученика, учителя, родителя.

- **Яндекс.учебник** - Бесплатная цифровая платформа для обучения основным школьным предметам.

- **[sferum.ru](https://sferum.ru/)** – образовательная платформа. «Сферум» поможет освоить новые образовательные инструменты и обрести профессиональное сообщество, необходимое для роста и развития. Сделайте шаг в будущее! ... И цифровое образование позволяет осовременить учебный процесс и найти общий язык между людьми разных поколений. Присоединяйтесь к учителям со всей России, внедряющим цифровые технологии в каждый класс.

Звонить можно с видео и без, а время общения не ограничено. Чтобы привлечь внимание учителя, школьники «поднимают руку». А преподаватель даёт им слово, включая микрофоны. Доступна демонстрация экрана.

- **LearningApps.org** - создание мультимедийных интерактивных упражнений.

- **microbit.org** - Цифровая лаборатория - это устройство, позволяющее собирать данные об окружающей среде с различных датчиков и обрабатывать полученную информацию в программе на компьютере. Почему microbit идеально подходит для создания цифровой лаборатории? Сейчас мы с вами попробуем про это узнать. Сразу скажу, что это тема очень объемная и позволяет закрыть многие этапы обучения учащихся. И, конечно, узнаем, что Микробит отлично встраивается в различные этапы обучения в школе.

- **deti-online.com** - развитие, обучение и развлечение детей.

- **hobobo.ru** - Сказочная библиотека: поделки, аудиокниги, басни, сказки, загадки, детские песни, мифы. Ищешь чем заняться с ребенком дома? Тебе к нам.

#### **5. Рефлексия.**

Развитие навыков по применению ИКТ - это надежный путь кардинального повышения качества образования, для этого важно создать условия для такой деятельности.

(Предложить заполнить бланки по оцениванию мастер-класса).

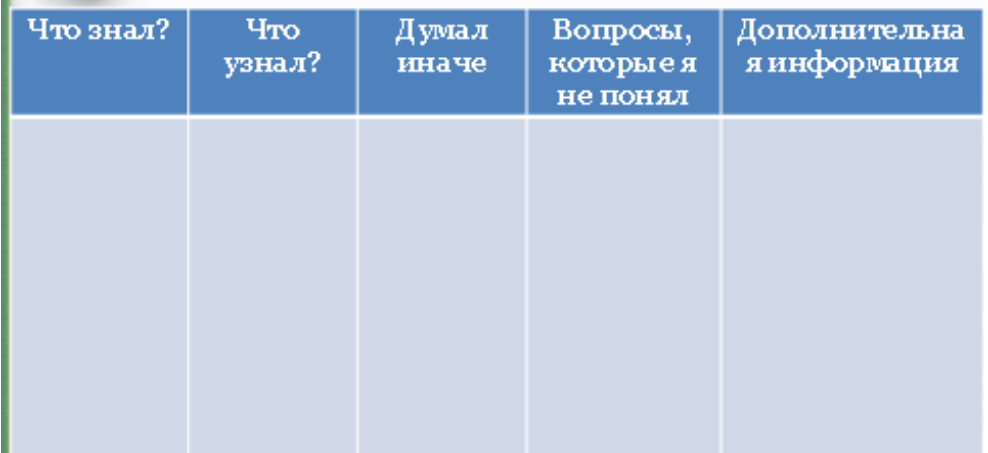

Мастер-класс сопровождается презентацией.